# **Punto de acceso Dell PowerConnect W-AP68**

# Guía de instalación

# **Acerca del Dell W-AP68**

El Dell W-AP68 es un punto de acceso inalámbrico de una sola banda y monorradio que admite el estándar IEEE 802.11n para WLAN de alto rendimiento. Estos puntos de acceso proporcionan funcionalidad 802.11n 2.4 GHz de alto rendimiento al tiempo que admiten los servicios inalámbricos 802.11b/g existentes. El punto de acceso W-AP68 solo funciona en combinación con un controlador Dell.

- **•** Transceptor inalámbrico
- Funcionalidad de red independiente del protocolo
- $\bullet$  Funcionamiento IEEE 802.11b/g/n como punto de acceso inalámbrico
- $\bullet$  Funcionamiento IEEE 802.11b/g/n como monitor aéreo inalámbrico
- <sup>z</sup> Compatibilidad con IEEE 802.3af PoE
- Configuración de la gestión central y actualizaciones mediante un controlador Dell

- Punto de acceso W-AP68
- <sup>z</sup> Guía de instalación

 $\mathscr{D}$ 

- $\bullet$  Adaptador de raíl para techo de 9/16 pulgadas
- Adaptador de raíl para techo de 15/16 pulgadas
- <sup>z</sup> Guía de instalación del adaptador de raíl para techo
- $\bullet$  4 pies de goma

 $\mathscr{Q}$ 

El punto de acceso Dell W-AP68 está provisto de las siguientes funciones:

- <sup>z</sup> PWR: indica si el W-AP68 está encendido o apagado
- <sup>z</sup> ENET: indica el estado del puerto Ethernet del W-AP68
- $\blacksquare$  11B/G/N: indica el estado de la radio 802.11b/g/n

# **Contenido del paquete**

# **Descripción general del hardware del W-AP68**

**Figura 1** *Vista frontal* 

#### **LED**

Para obtener más información sobre el comportamiento de los LED del W-AP68, consulte la [Tabla 1](#page-1-0).

# **Figura 2** *Parte posterior*

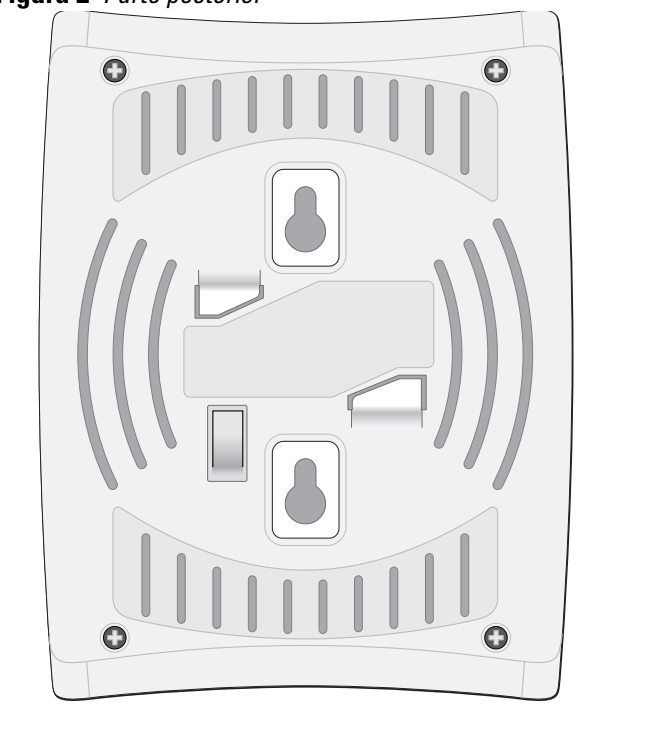

### **Figura 3** *Parte inferior*

#### **Puerto de consola**

Utilice el puerto de consola para conectarse a un terminal y disfrutar de gestión local directa.

#### **Puerto Ethernet**

El W-AP68 está equipado con un puerto de conectividad de red cableada MDI/MDX único 10/100Base-T (RJ-45) con autosensor. Este puerto es compatible con IEEE 802.3af Power over Ethernet (PoE), acepta 48 V CC como dispositivo estándar alimentado (PD) definido desde un equipo de fuente de alimentación (PSE) como un inyector de rango medio PoE o una infraestructura que admita PoE.

#### **Toma de alimentación de CC**

Si no hay PoE disponible, se puede utilizar un kit adaptador CA-CC de punto de acceso Dell de 12 V (se vende por separado) para proporcionar corriente al W-AP68.

## **Antes de empezar**

#### **Requisitos de red para la pre-instalación**

Una vez finalizada la planificación de la red WLAN y determinada la ubicación de los productos correspondientes, los controlador Dell se deben instalar y debe llevarse a cabo la primera configuración antes de poder implantar los puntos de acceso Dell. Para la configuración inicial del controlador, consulte la Guía de inicio rápido de *ArubaOS* para conocer la versión del software instalado en su controlador.

### <span id="page-0-0"></span>**Lista de comprobación previa a la instalación del punto de acceso**

- 
- 
- **•** Controlador Dell incluido en la red:

- 
- 
- 

Antes de instalar su punto de acceso W-AP68, debe disponer de lo siguiente:

- Cable UTP CAT5 de la longitud necesaria
- $\bullet$  Una de las siguientes fuentes de alimentación:
- Power over Ethernet (PoE) compatible con IEEE 802.3af
- Kit de adaptador Dell AP CA-CC (se vende por separado)
	-
- Conectividad de red de capa 2/3 al punto de acceso
- Uno de los siguientes servicios de red:
	- Dell Discovery Protocol (ADP)
	- Servidor DNS con un registro "A"
	- **Exercidor DHCP** con opciones específicas del proveedor
- Cemento/hormigón: el hormigón antiguo tiene niveles altos de disipación de agua, lo que hace que se seque y permite así la posible propagación de RF. El hormigón nuevo tiene altos niveles de concentración de agua en el mismo, por lo que se bloquean las señales RF.
- **Elementos naturales: peceras, fuentes, estanques y árboles.**
- Ladrillos
- Las fuentes de reflexión de RF incluyen:
- <sup>z</sup> Objetos metálicos: paneles metálicos entre plantas, barras, puertas de salida de incendios, conductos de calefacción/aire acondicionado, ventanas de malla, persianas, vallas de cadena (en función del tamaño de apertura), frigoríficos, racks, estantes y archivadores.
- $\bullet$  No coloque un punto de acceso entre dos conductos de calefacción/aire acondicionado. Asegúrese de que los puntos de acceso se colocan debajo de los conductos para evitar interferencias de RF.

- Hornos microondas y otros dispositivos a frecuencias de 2,4 o 5 GHz (como teléfonos inalámbricos)
- $\bullet$  Unos auriculares inalámbricos, como los que se utilizan en los centros de llamadas.

## **Resumen del proceso de configuración**

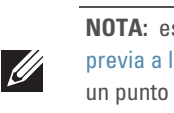

La configuración correcta de un punto de acceso W-AP68 pasa por cinco tareas que deben realizarse en el orden siguiente:

- 1. Verificar la conectividad antes de la instalación.
- 2. Identificar la ubicación de instalación concreta de cada punto de acceso.
- 3. Instalar cada punto de acceso.
- 

 $\mathscr{Q}$ 

Las ranuras de raíl para montaje en techo del punto de acceso se encuentran en la parte trasera y se pueden usar para fijar el dispositivo directamente en un raíl de techo estándar de 15/16 pulg. de ancho. **pode 19.19 and 19.19 and 19.19 and 19.19 and 19.19 and 19.19 and 19.19 and 19.19 and 19.19 and 19.19 and 19.19 and 19.19 and 19.19 and 19.19 and 19.19 and 19.19 and 19.19 and 19.19 and 19.19 and 19.19 and 19.19 and 19.19** 

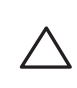

- 4. Verificar la conectividad tras la instalación.
- 5. Configurar cada punto de acceso.

# **Verificación de la conectividad antes de la**

 $\bullet$  Cuando se conecta a la red, cada punto de acceso recibe una dirección IP

 $\bullet$  Los puntos de acceso pueden localizar el controlador

# **instalación**

Antes de instalar los puntos de acceso en un entorno de red, asegúrese de que los puntos de acceso podrán localizar y conectarse al controlador cuando se encienda. Específicamente, debe verificar lo siguiente:

- asignada válida
- 

Consulte la *Guía de inicio rápido de ArubaOS* para obtener instrucciones sobre la

ubicación y conexión al controlador.

## **Identificación de ubicaciones específicas de**

# **instalación**

Puede montar el punto de acceso W-AP68 en una pared o en el techo. Utilice el mapa de ubicación de puntos de acceso generado por la aplicación de software de planificación RF de Dell para determinar las mejores ubicaciones de instalación. Cada ubicación debe estar tan cerca del centro de la zona de cobertura deseada como sea posible y también debe evitar las obstrucciones y otras fuentes evidentes de interferencias. Estas fuentes de absorción/reflexión/interferencias de RF afectarán a la propagación de radiofrecuencias y debería tenerse en cuenta durante la fase de planificación, así como ajustarse en el plan RF.

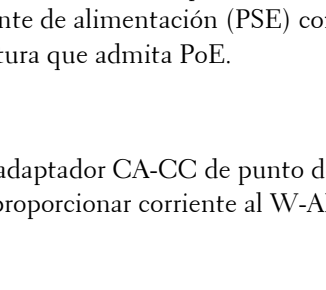

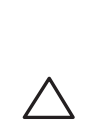

 $\triangle$ 

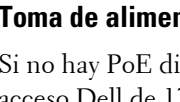

**NOTA:** es importante verificar los elementos incluidos en [Lista de comprobación](#page-0-0)  la instalación del punto de acceso antes de intentar configurar e instalar de acceso W-AP68.

#### **Identificación de fuentes de absorción/reflexión/interferencias de RF conocidas**

La identificación de las fuentes de absorción, reflexión e interferencias de RF en el campo durante la fase de instalación es crítica. Asegúrese de que estas fuentes se tienen en cuenta cuando coloque un punto de acceso en su ubicación definitiva.

Las fuentes de absorción de RF incluyen:

Las fuentes de interferencias de RF incluyen:

## **Instalación del punto de acceso**

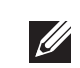

#### **Uso de las ranuras de montaje en pared integradas**

Las ranuras con forma de cerradura situadas en la parte posterior del punto de acceso se pueden usar para colocar el dispositivo boca arriba en una pared o estantería interior. Cuando elija la ubicación de montaje, deje espacio adicional a la derecha de la unidad para los cables.

- 1. En la ubicación de montaje, instale dos tornillos en la pared o en una balda con una separación de 5,3 cm. Si va a colocar el dispositivo en una pared, Dell recomienda utilizar los anclajes adecuados (no incluidos).
- 2. Alinee las ranuras de montaje de la parte posterior del punto de acceso con los tornillos y deslice la unidad para colocarla en su sitio.

#### **Figura 4** *Montaje del W-AP68 en una pared*

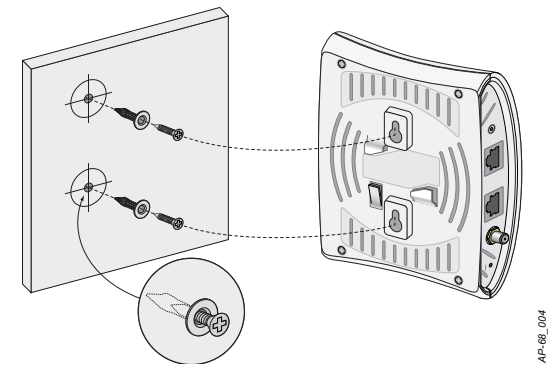

#### **Uso de las ranuras de raíl para montaje en techo integradas**

- 1. Tire de los cables necesarios y páselos por el agujero del techo junto a la posición que ocupará el punto de acceso.
- 2. Si es necesario, conecte el cable de consola al puerto de consola situado en la parte inferior del punto de acceso.
- 3. Sostenga el punto de acceso junto al raíl del techo con las ranuras de montaje a un ángulo aproximado de 30 grados con el raíl (consulte la [Figura 5\)](#page-1-1). Asegúrese de que el cable sobrante está por encima del techo.

**NOTA:** el Dell W-AP68 requiere ArubaOS 6.0 o versión posterior.

**NOTA:** póngase en contacto con la tienda si detecta alguna anomalía, nota que falta algo o descubre que hay piezas dañadas. Si es posible, guarde la caja y el material de protección original. Utilice este material para volver a empaquetar la unidad y enviarla a la tienda si es necesario.

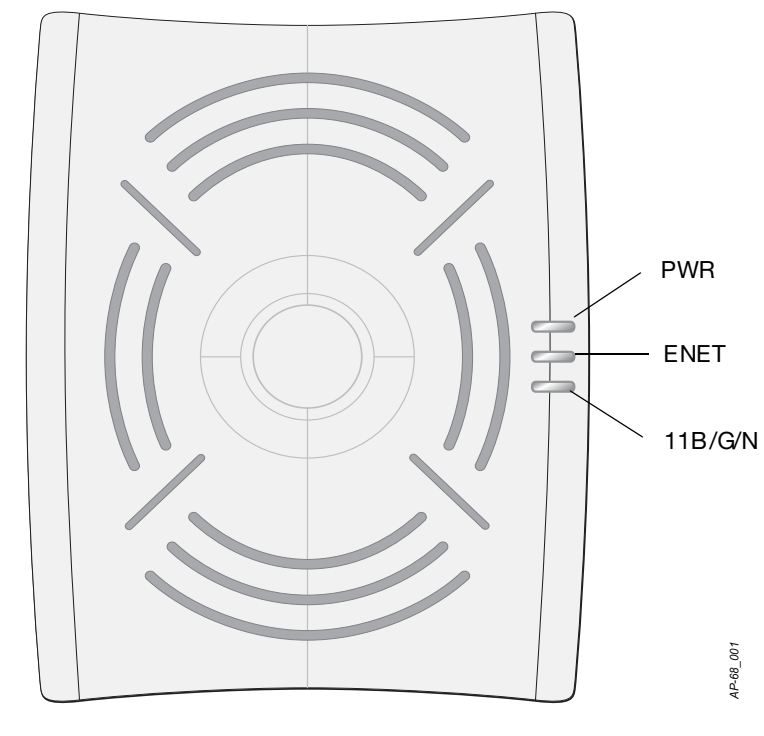

**PRECAUCIÓN: Declaración de la FCC. Si no se finalizan correctamente los puntos de acceso en Estados Unidos configurados como controladores distintos de modelos norteamericanos, se estará violando la garantía de autorización de equipamiento de la FCC. Toda violación, intencionada o no, podría tener como consecuencia un requerimiento de la FCC instando a la finalización inmediata del funcionamiento y podría verse sometido a confiscación (47 CFR 1.80).**

#### **PRECAUCIÓN: Declaración de la UE:**

**Producto LAN de gama baja con funcionamiento en la banda de 2.4 GHz. Consulte el Manual del usuario de ArubaOS para saber más sobre las restricciones.**

**Produit réseau local radio basse puissance operant dans la bande fréquence 2.4 GHz. Merci de vous referrer au ArubaOS User Guide pour les details des restrictions.**

**Low Power FunkLAN Produkt, das im 2.4 GHz Band arbeitet. Weitere Informationen bezlüglich Einschränkungen finden Sie im ArubaOS User Guide***.*

**Apparati Radio LAN a bassa Potenza, operanti a 2.4 GHz. Fare riferimento alla** 

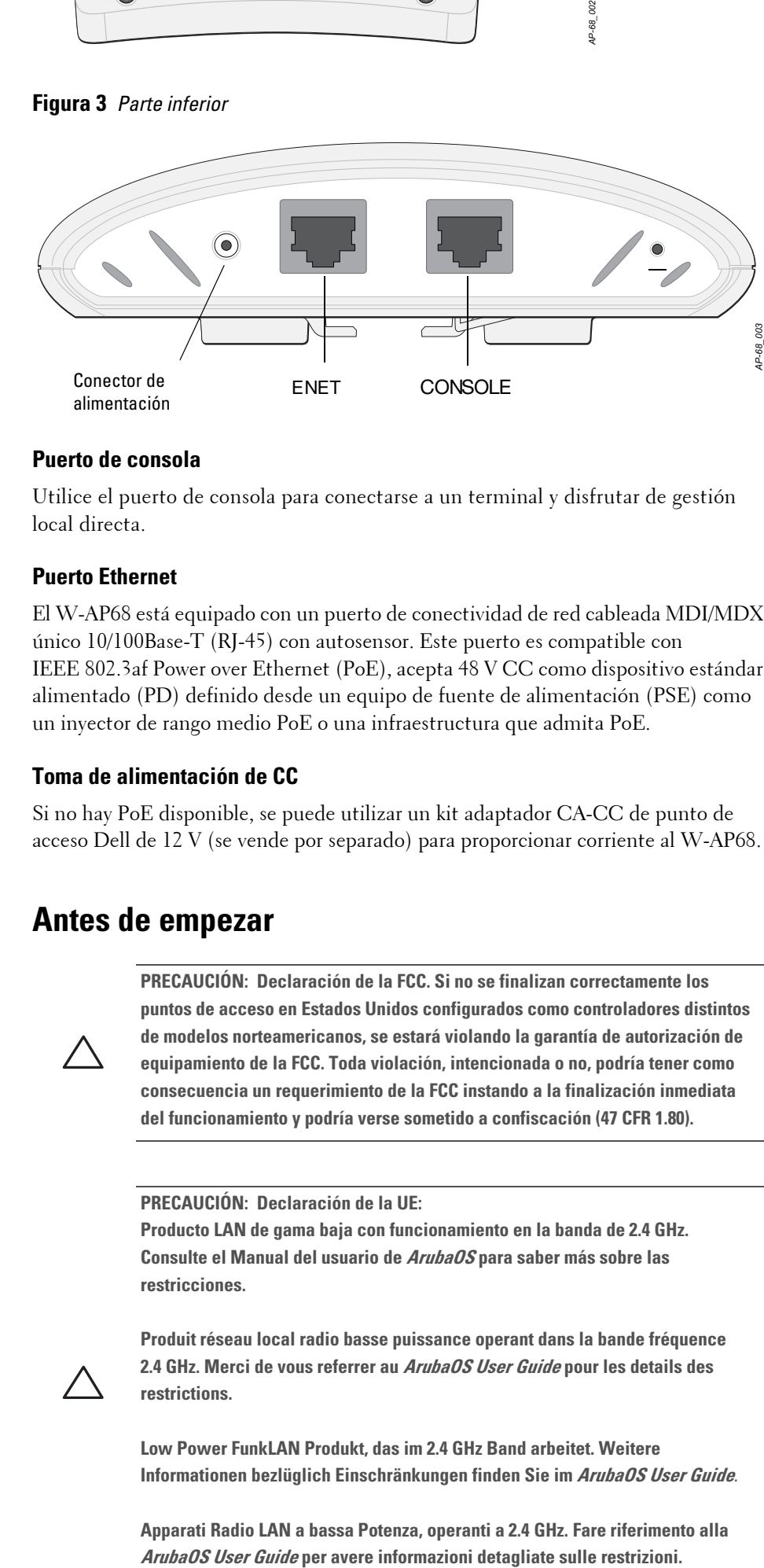

**NOTA:** Dell, en cumplimiento de los requisitos gubernamentales, ha diseñado los puntos de acceso W-AP68 para que solo los administradores de las redes autorizadas puedan cambiar su configuración. Para obtener más información sobre la configuración de los puntos de acceso, consulte la *Guía de inicio rápido de ArubaOS y el Manual del usuario de ArubaOS*.

**PRECAUCIÓN: los puntos de acceso son dispositivos de transmisión de radio y, como tales, están sujetos a las normativas de cada país. Los administradores de red responsables de la configuración y funcionamiento de los puntos de acceso deben asegurarse de que se cumple la legislación local sobre emisiones. En concreto, los puntos de acceso deben usar las asignaciones de canales adecuadas a la ubicación en la que se usarán.**

**NOTA:** cualquier reparación en los productos Dell Networks debe ser llevada a cabo siempre por personal técnico.

**PRECAUCIÓN: asegúrese de que el punto de acceso encaja con seguridad en el raíl para montaje en techo. Si no lo hace, la instalación podría fallar y el equipo** 

# **Punto de acceso Dell PowerConnect W-AP68 Guía de instalación**

Dell.com

**Información de soporte**

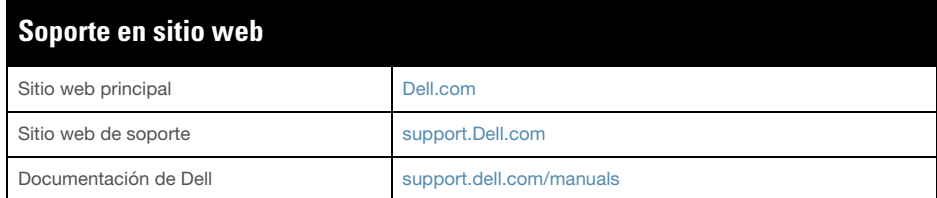

#### Copyright

© 2011 Aruba Networks, Inc. AirWave®, Aruba Networks®, Aruba Mobility Management System®, y otras marcas comerciales son marcas comerciales de Aruba Networks, Inc. Dell™, el logotipo DELL™ y PowerConnect™ son marcas registradas de Dell Inc.

Todos los derechos reservados. Las especificaciones incluidas en este manual pueden cambiar sin previo aviso.

Creado en Estados Unidos. El resto de marcas comerciales que aparecen en este manual pertenecen a sus respectivas empresas.

#### Código Open Source

Algunos productos de Aruba incluyen software Open Source desarrollador por otros fabricantes, incluido código de software sujeto a las licencias GNU GPL, GNU LGPL o a otras licencias Open Source. El código Open Source utilizado se puede encontrar en este sitio:

#### http://www.arubanetworks.com/open\_source

#### Aviso legal

El uso de las plataformas de conexión y de software de Aruba Networks, Inc., por toda persona o empresa, para terminar otros dispositivos de cliente VPN de otros proveedores constituye la total aceptación de responsabilidad por parte del individuo o empresa por la acción realizada y excluye por completo a Aruba Networks, Inc. del coste de cualquier acción legal emprendida en contra relacionada con la violación del copyright en representación de dichos proveedores.

4. Gire el punto de acceso en sentido horario hasta que el dispositivo haga clic en su posición en el raíl.

<span id="page-1-1"></span>**Figura 5** *Orientación de las ranuras de raíl para montaje en techo*

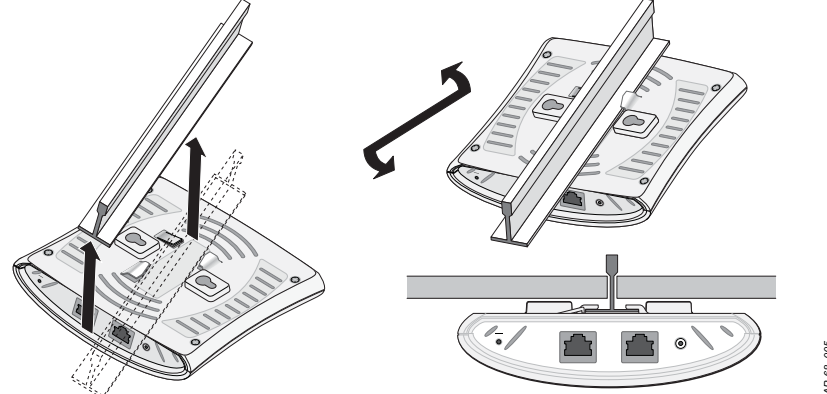

#### **Instalación de los pies de goma**

Si va a instalar el W-AP68 en una superficie plana (por ejemplo, sobre un escritorio), debe instalar primero los pies de goma suministrados. Para instalarlos, inserte un pie en cada uno de los agujeros de las esquinas inferiores del punto de acceso.

#### **Puertos Ethernet**

El puerto Ethernet RJ45 (ENET) admite conexiones MDI/MDX 10/100Base-T con autosensor. Utilice estos puertos para conectar el punto de acceso a un segmento de LAN Ethernet de par trenzado o directamente a un controlador Dell. Utilice un cable UTP de categoría 5 con 4 u 8 conductores de hasta 100 m de longitud.

El puerto Ethernet 10/100 Mbps está situado en la parte posterior del punto de acceso. El puerto tiene un conector RJ-45 hembra con los pines tal como se muestra en la [Figura 6.](#page-1-2)

#### <span id="page-1-2"></span>**Figura 6** *Salida pin del puerto Fast Ethernet*

#### **Puerto serie de consola**

- Ethernet:
- 1 interfaces 10/100 Base-T Ethernet RJ-45 con autosensor
- MDI/MDX
- IEEE 802.3 (10Base-T), IEEE 802.3u (100Base-T)
- Power over Ethernet (compatible con IEEE 802.3af), 48 V CC/350 mA (consulte la [Figura 6](#page-1-2) para la configuración de los pines)

El puerto serie de consola (Consola) permite conectar el punto de acceso a un terminal serie o a un portátil para gestionarlo directamente en modo local. Este puerto es un conector hembra RJ-45 con los pines descritos en la [Figura 7.](#page-1-3) Conectar este puerto directamente a un terminal o servidor de terminales con un cable Ethernet.

- <sup>z</sup> Estándares de red: IEEE 802.11b, IEEE 802.11g, e IEEE 802.11n
- $\bullet$  Tipo de antena: 2 x 802.11b/g/n, interna
- Ganancia de antena: 2,4 2,5 GHz/3 dBi (máx)
- **•** Tecnología de radio
- 
- 
- 
- 
- 802.11n borrador 2.0
- 
- 
- velocidades de datos:
- 
- 
- 

 Multiplexado con división ortogonal de frecuencias (OFDM) Espectro expandido de secuencias directas (DSSS)  $\bullet$  Tipo de modulación de radio: ■ 802.11b - CCK, BPSK, QPSK ■ 802.11g - CCK, BPSK, QPSK, 16-QAM, 64-QAM **• Control de acceso a medios: CSMA/CA con ACK** <sup>z</sup> Bandas de frecuencia de 2,4 GHz admitidas:  $2,400 \sim 2,4835 \text{ GHz}$  (Global), canales específicos de cada país  $802.11b - 1, 2, 5, 5, 11$  Mbps por canal 802.11g - 6, 9, 12, 18, 24, 36, 48 y 54 Mbps por canal

Usar un adaptador modular para convertir el conector RJ-45 (hembra) del punto de acceso en un conector DB-9 (macho), y conectar después el adaptador a un portátil con un cable RS-232. Consulte la [Figura 8](#page-1-4) para conocer los detalles del conector del adaptador.

#### <span id="page-1-3"></span>**Figura 7** *Pines del puerto serie*

<span id="page-1-4"></span>**Figura 8** *Conversión de RJ-45 (hembra) a adaptador modular DB-9 (macho)*

#### **Conexión de energía**

El W-AP68 tiene una sola toma de energía de 12 V CC para dar alimentación a través de un adaptador de energía eléctrica CA a CC.

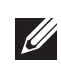

#### **Verificación de la conectividad tras la instalación**

Los LED integrados en el punto de acceso se pueden utilizar para verificar si el punto de acceso está recibiendo alimentación y si se ha inicializado correctamente (consulte la [Tabla 1\)](#page-1-0). Consulte la Guía de inicio rápido de *ArubaOS* para obtener más información sobre la verificación de la conectividad tras la instalación.

### **Configuración del W-AP68**

#### **Inserción/Reinserción de datos en el punto de acceso**

Los parámetros insertados son exclusivos de cada punto de acceso. Estos parámetros locales de los puntos de acceso se configuran inicialmente en el controlador, luego se introducen en el punto de acceso y se almacenan ahí mismo. Dell recomienda que la inserción de parámetros se realice exclusivamente desde la interfaz web de ArubaOS. Consulte el *Manual del usuario de ArubaOS* para obtener información detallada.

#### **Configuración de puntos de acceso**

Los parámetros de configuración dependen de la red o del controlador y se configuran y almacenan en el controlador. Los parámetros de configuración de red se introducen en los puntos de acceso pero se conserva una copia en el controlador.

Los parámetros de configuración se pueden editar desde la interfaz web de ArubaOS, ArubaOS CLI o Dell MMS. Consulte las guías correspondientes para obtener más información: el *Manual del usuario de ArubaOS* o el *Manual del usuario de Dell Mobility Management System*.

#### **Especificaciones del producto**

#### **Mecánicas**

- Dimensiones (AlxAnxPr):
- $\blacksquare$  5.5 pulg. x 4.1 pulg. x 1.5 pulg.
- $14,0 \text{ cm} \times 10,5 \text{ cm} \times 3,8 \text{ cm}$
- Peso:  $145$  g.
- **•** Temperatura de funcionamiento: 0 °C a 40 °C
- **Temperatura de almacenamiento: –10 °C a 70 °C**
- $\bullet$  Humedad relativa: del 5% al 95% sin condensación
- $\bullet$  Altitud: 3.000 m
- $\bullet$  Montaje: en pared o en techo
- $\bullet$  Indicadores visuales de estado (LED): consulte la [Tabla 1](#page-1-0)

#### **Eléctricas**

<sup>z</sup> Alimentación: interfaz de corriente de 12 V CC con alimentación a través de adaptador eléctrico CA-CC

#### **LAN inalámbrica**

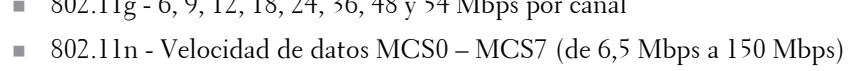

# **Eliminación adecuada del equipo Dell**

Para consultar la información más reciente sobre cumplimiento medioambiental global y los productos de Dell, visite nuestro sitio web **dell.com**.

### **RoHS de la Unión Europea**

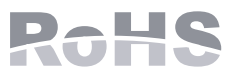

Los productos de Dell también cumplen la directiva de restricción de sustancias peligrosas de la UE 2002/95/EC (RoHS). La RoHS limita el uso de determinados materiales peligrosos en la fabricación de equipos electrónicos y eléctricos. En concreto, los materiales restringidos en la directiva RoHS son el plomo (incluido el plomo soldado que se emplea en el ensamblaje de circuitos impresos), el cadmio, el mercurio el cromo hexavalente y el bromino. Algunos productos de Dell están sujetos a exenciones incluidas en el Anexo 7 de la directiva RoHS (el plomo soldado empleado en el ensamblaje de circuitos impresos). Los productos y el empaquetado se marcarán con la etiqueta "RoHS" a la izquierda indicando el cumplimiento de esta directiva.

### **Cumplimiento de la normativa y seguridad**

Dell Networks proporciona un documento en varios idiomas que incluye información sobre normativas y seguridad adicionales, así como restricciones específicas de cada país para todos los puntos de acceso de Dell. Este documento se puede consultar o descargar en**support.dell.com/manuals**

#### **Declaración de la FCC y de Industry Canada**

Este dispositivo se ha probado y cumple los límites establecidos para dispositivos digitales de Clase B, según lo estipulado en el Apartado 15 de la FCC Rules and Canadian ICES-003.

- 
- 
- receptor.
- televisión.
- Productos disponibles en EE. UU. y Canadá: solo es posible utilizar los canales del 1 al 11. No utilice los productos en ningún otro canal.
- Si este equipo causa interferencias para la recepción de televisión o radio (que pueden determinarse encendiendo y apagando el equipo), se pide al usuario que intente corregir cada una de las interferencias con la aplicación de las siguientes medidas:
- $\bullet$  Reorientar o reubicar la antena de recepción.
- <sup>z</sup> Aumentar la separación entre el equipo y el receptor.
- $\bullet$  Conectar el equipo a la toma de un circuito distinto al que está conectado el
- Consultar con su distribuidor o con un técnico experimentado en radio y
- Precaución de la FCC: cualquier cambio o modificación no aprobado expresamente por la parte responsable del cumplimiento podría anular la autoridad del usuario para
- Este dispositivo cumple lo estipulado en el Apartado 15 de las normas de la FCC e ICES-003. El funcionamiento está sujeto a las dos condiciones siguientes: (1) Este dispositivo no puede emitir interferencias dañinas y (2) Este dispositivo debe aceptar cualquier interferencia recibida, incluidas las que puedan provocar un
- Cet appareil numérique de la classe B est conforme á la norme NMB-003 du Canada.
- El contenido puede cambiar sin previo aviso. Si lo desea, puede descargar la Guía de instalación más reciente en varios idiomas en **support.dell.com/manuals**.

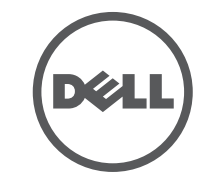

utilizar este equipo.

funcionamiento no deseado.

**NOTA:** si hay fuente POE y CC disponible, el punto de acceso usará POE, incluso si

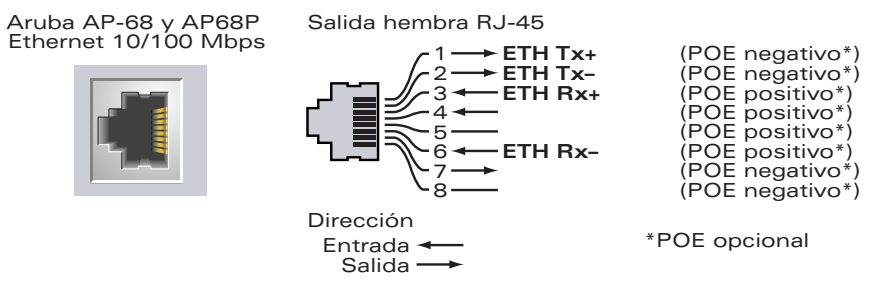

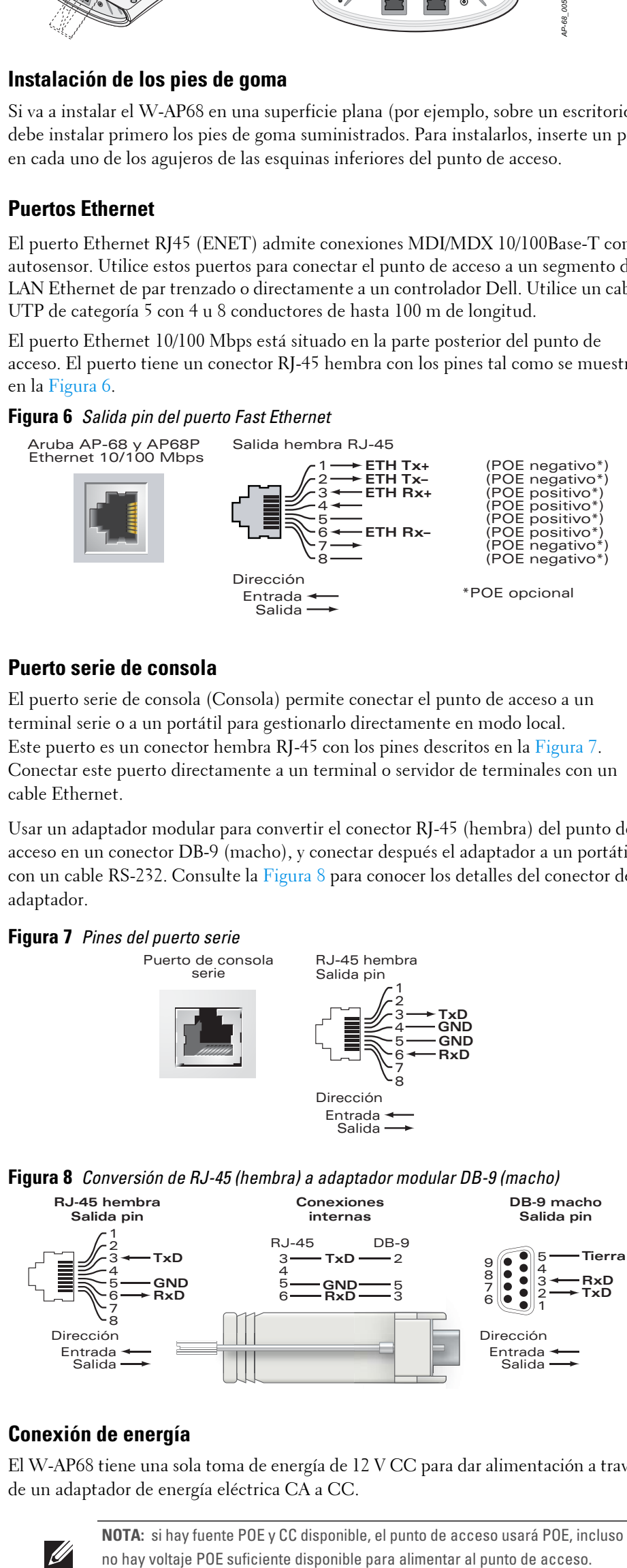

**TxD GND RxD**

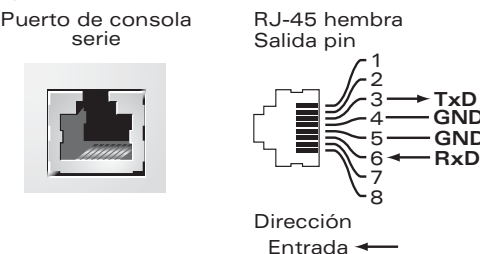

Salida

<span id="page-1-0"></span>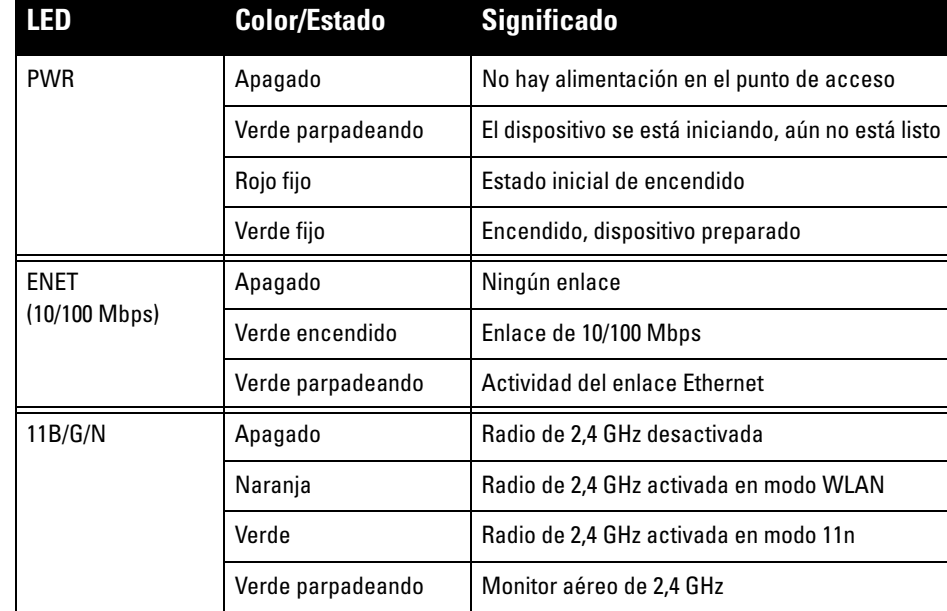

**NOTA:** si se utiliza un adaptador más antiguo que el proporcionado por Dell Networks en Estados Unidos o Canadá, se aplicará la lista cULus (NRTL), con una  $\mathscr{M}$ salida nominal de 12 V CC, 1,25 A mínimos, con marca "LPS" o "Class 2" y adecuada para conectarla a un enchufe estándar norteamericano.

**PRECAUCIÓN: declaración sobre exposición a radiación de radiofrecuencia: este equipo cumple los límites de exposición a radiación de RF de la FCC. Este equipo debe instalarse y usarse con una distancia máxima de 20 cm entre el radiador y el cuerpo para operaciones a 2,4 GHz. El transmisor no debe estar colocado o en uso junto con cualquier otra antena o transmisor.**